# Jak aktivovat datový roaming v zařízení Vodafone K5161z (USB modem)

- do zařízení vložte SIM kartu s aktivním datovým tarifem a připojte zařízení k Vašemu PC nebo notebooku prostřednictvím USB portu
- na svém počítači nebo notebooku spusťte webový prohlížeč (např. Microsoft Edge, Google Chrome)
- do adresního řádku zadejte: 192.168.0.1 a stiskněte Enter
- otevře se stránka s uživatelským rozhraním (WebUI)

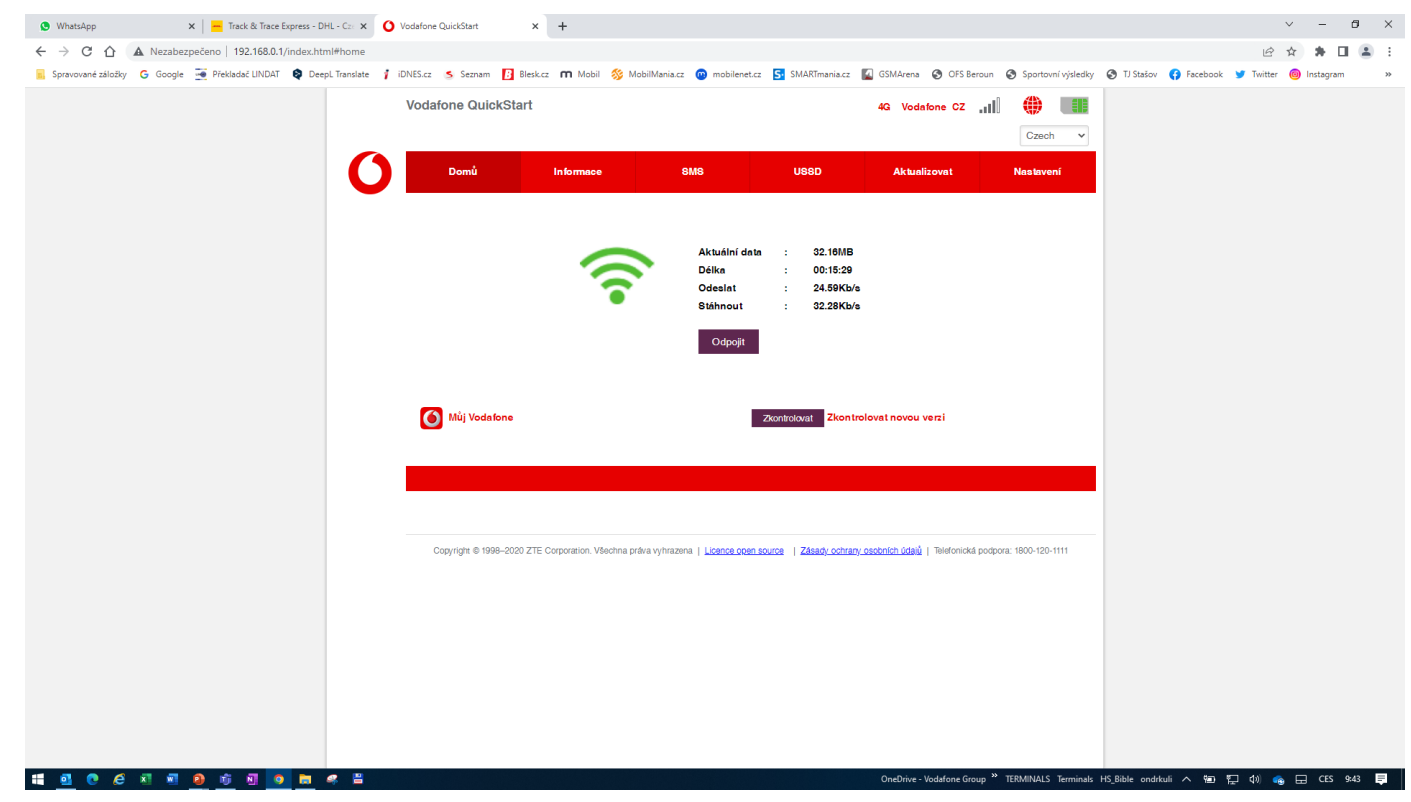

## - Klikněte na tlačítko Odpojit

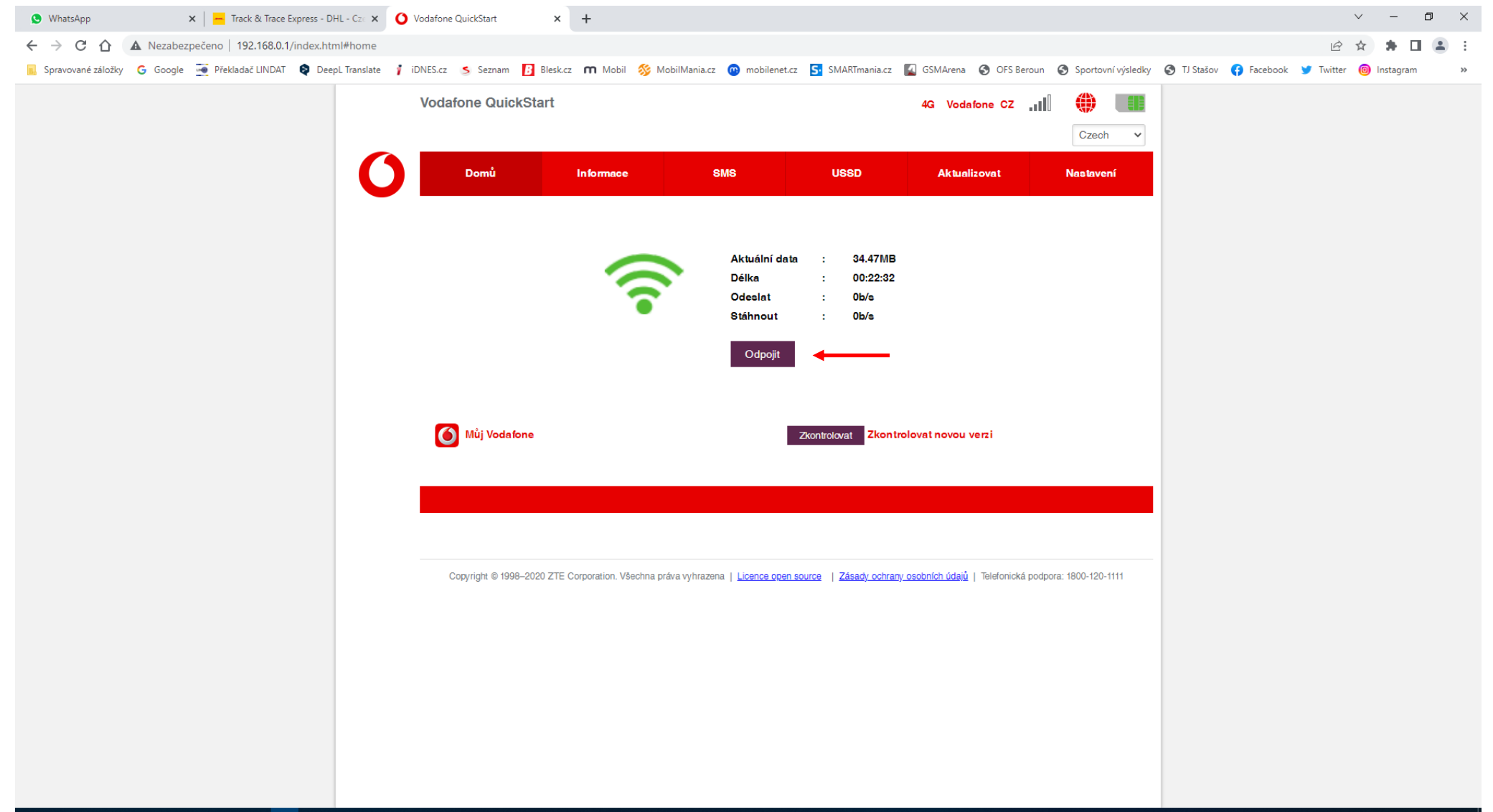

**B Q & X B B \$ B 9 筒 4 日** H

### - Klikněte na tlačítko Nastavení

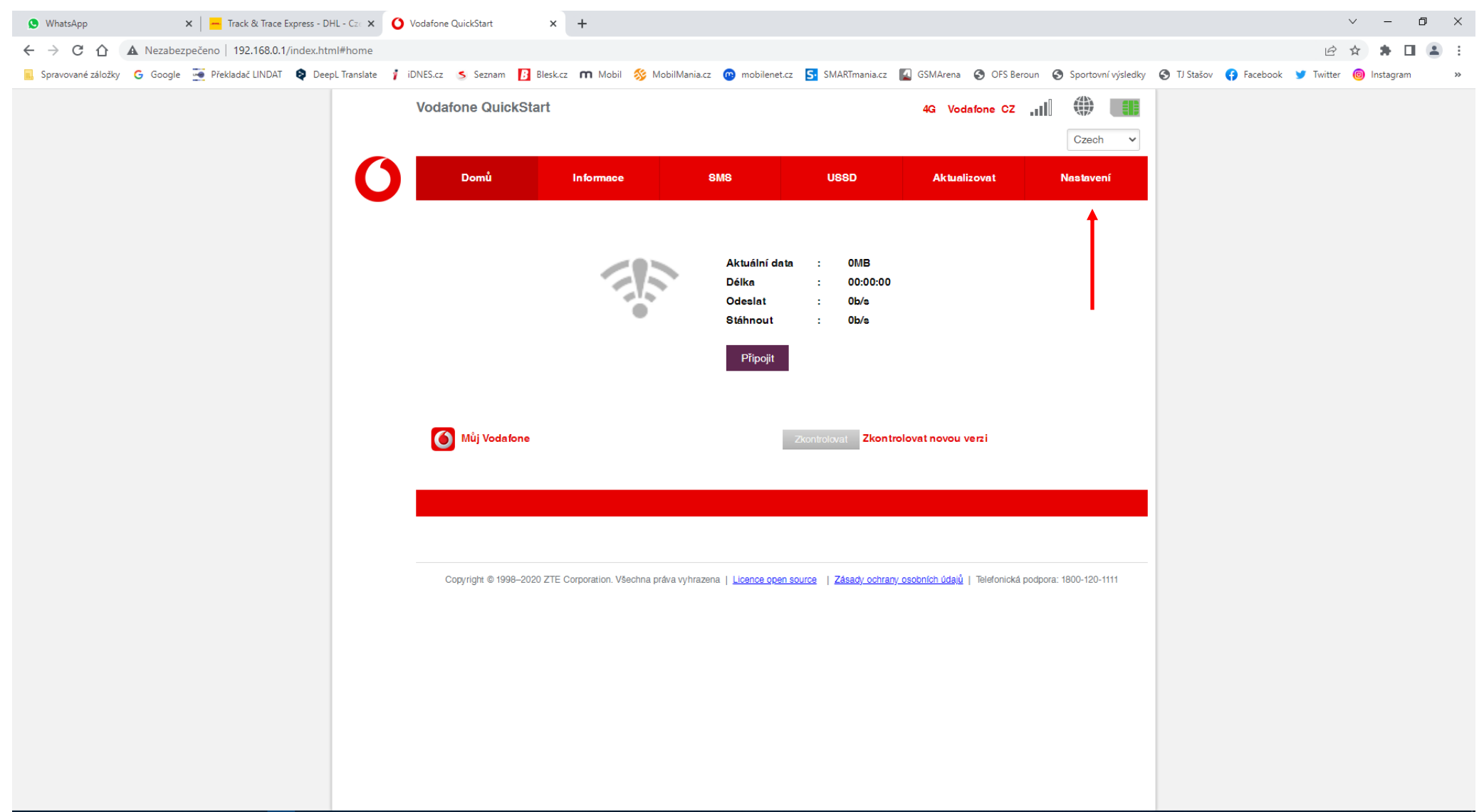

#### **HOCCEEDSTONSE**

- Vyberte Režim připojení v sekci Nastavení sítě, zaškrtněte políčko a klikněte na tlačítko Použít

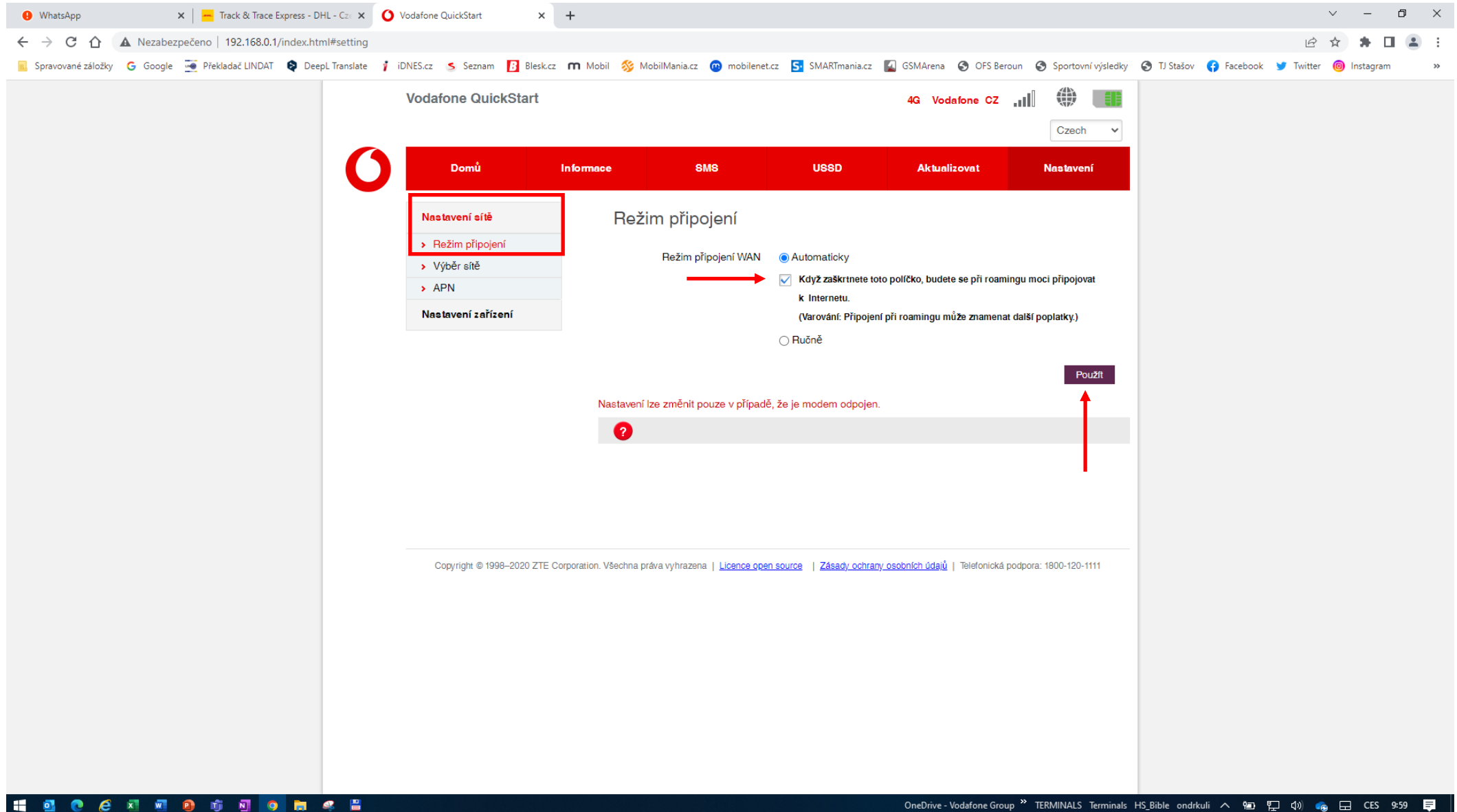

 $\overline{\mathbf{O}}$ 

#### Klikněte na tlačítko Domů  $\sim$

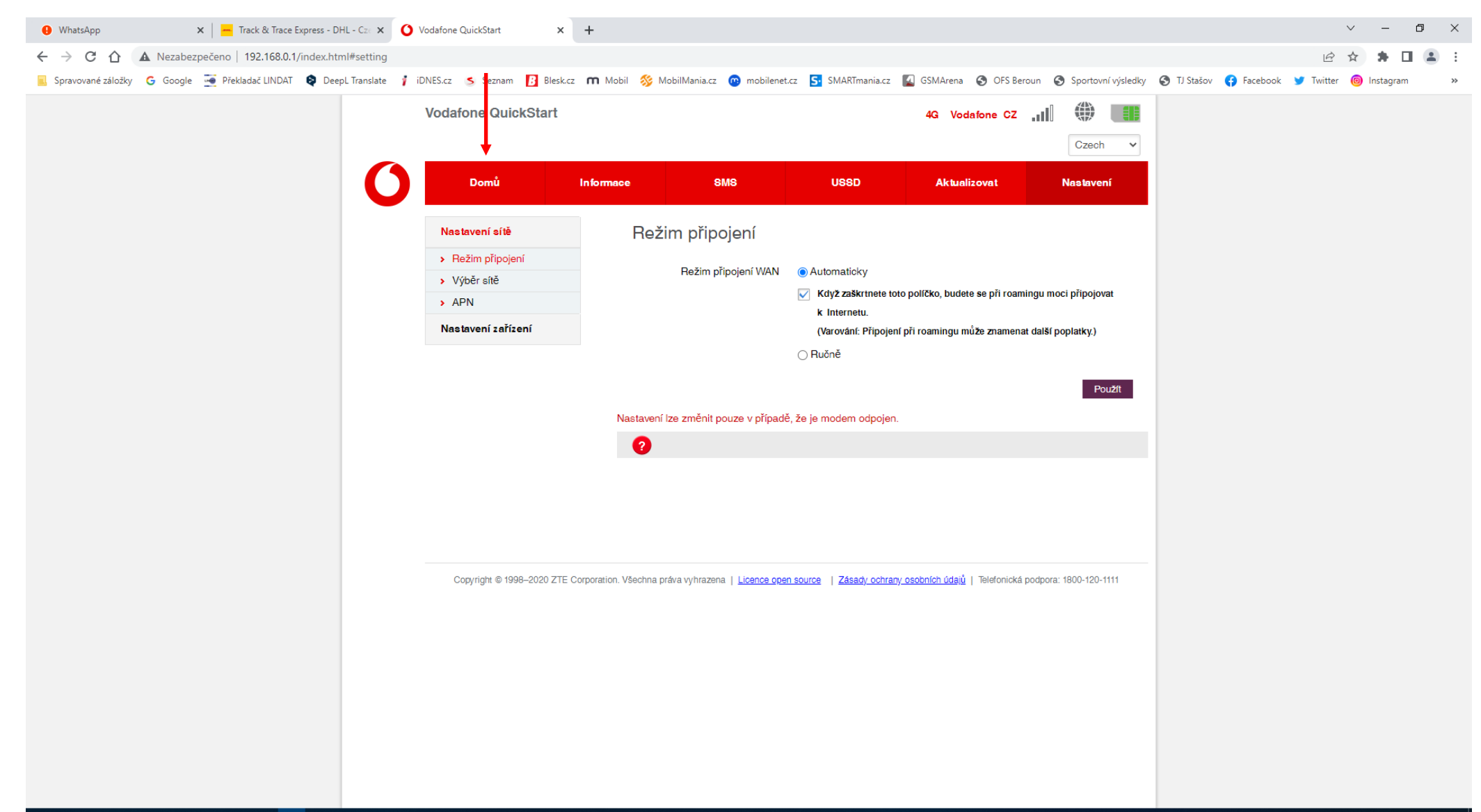

11 2 2 2 2 2 2 3 4 3 6 7 8 8 8 9

#### Klikněte na tlačítko Připojit  $\blacksquare$

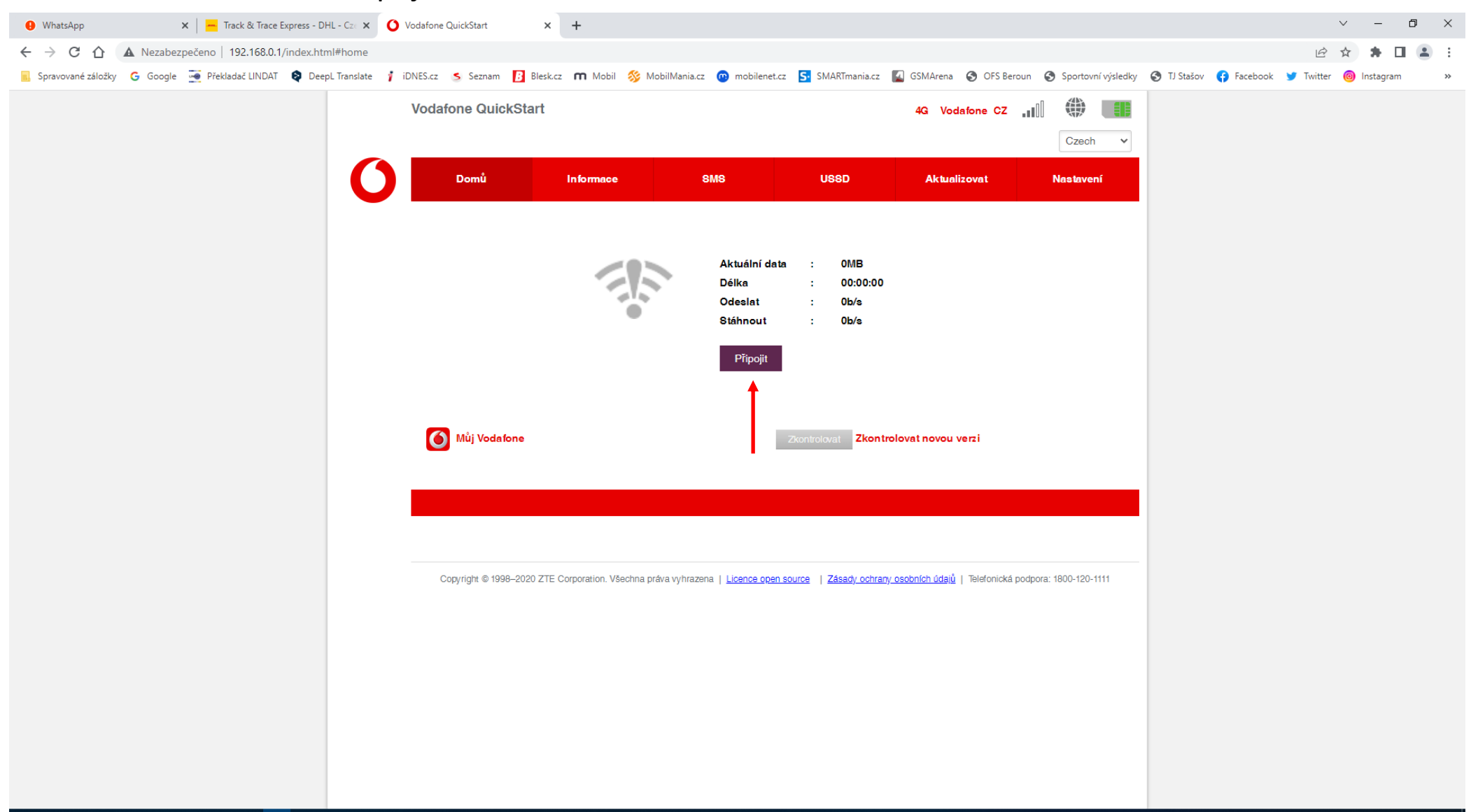

### HOCCED STORE

- Zařízení se opět připojí k mobilní síti, od této chvíle můžete svoje zařízení používat i v roamingu

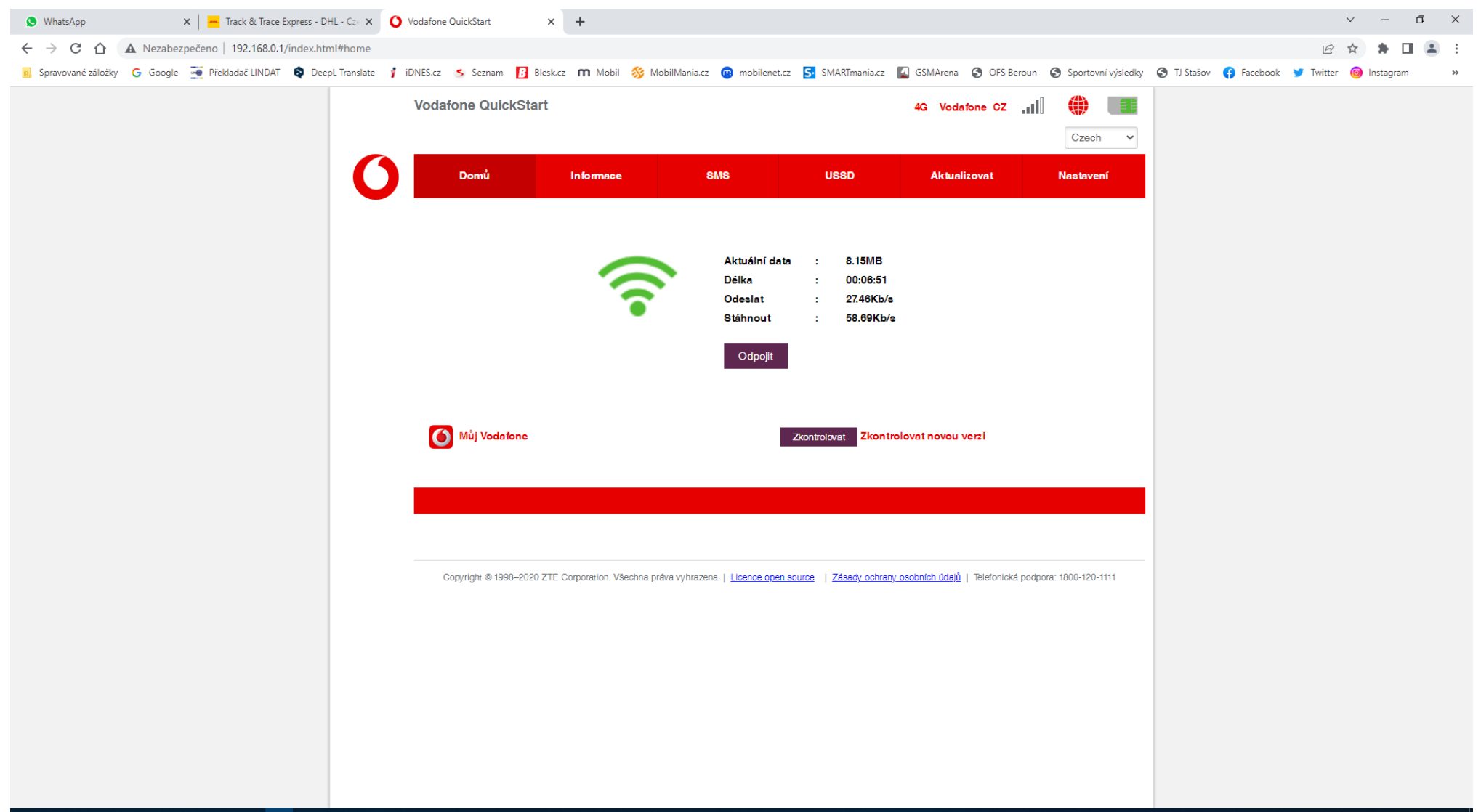

#### **B C C X H D C H O H 4 H** н